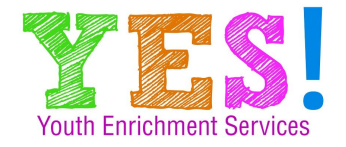

### **Frequently Asked Questions**

#### **What is Youth Enrichment Services ?**

Youth Enrichment Services is a Nonprofit Mobile Enrichment Company that provides quality enrichment and educational services to childcare centers, after school programs and schools. The purpose of our programs is to provide accessibility to arts and fitness activities. We currently offer VIRTUAL ONLINE services that can assist teaching your students about dance and fitness.

### **What types of activities will be offered** ?

We are CURRENTLY enrolling VIRTUAL CREATIVE MOVEMENT and HIP HOP.

We offer a variety of classes and workshops that includes Theatre, Music, Cheer, Tumbling, Fitness and EVERY GENRE of dance including Jazz, Hip Hop, Ballet, Creative Movement, Salsa and more. Our classes are for boys and girls. Children learn basic dance steps in a fun and exciting class. Our program helps students develop motor skills, coordination, flexibility and confidence. We use crazy-fun equipment, props, music, and sound effects! Our enrichment classes are designed to strengthen students physically and emotionally. Classes teach discipline, self-esteem and teamwork in addition to specific curriculum.

#### **Will the children learn the same things each week**?

Our classes are uniquely designed to offer new fun and exciting content each week while building on previous skills. Students will be comfortable no matter their level and we bring something exciting week over week to keep them engaged.

#### **Where are the classes held?**

Currently all classes are VIRTUAL ONLINE. YES! typically holds classes throughout the greater metro Atlanta area.

#### **What age children are able to participate?**

YES! offers classes from age 3- adult. During Registration, each class has the age group listed that it will service. If there is a class that you want to enroll your child in and you don't see an offering. You can email [info@enrichkidsnow.com](mailto:info@enrichkidsnow.com) and our program director will consider opening new classes.

# **What is the typical class for my Child ?**

We have one hour class blocks.

**15 min** Welcome check in

**10 min** Warm up stretch

**15 min** Technique

**15 min** Choreography/ performance peice

**5 min** Close out activity

### **When do classes begin?**

Virtual Classes begin on August 1, 2020 and run through May 31, 2021.

### **What is required of participants?**

Participants are required to have online access to zoom through a computer, phone or tablet. They will need space to move and stay in the camera. We suggest sectioning a designated area in an open room. Dancers should dress in comfortable gym clothes ( like tshirts, joggers or leggings). Sneakers are preferred. Dance attire is not required. Students that have dance shoes and dance attire are welcome to wear them.

#### **How much do the classes cost?**

\$75 per month ( \$750 full school year) This information does not include special promo rates - refer to you registration receipt

NOTE: When selecting a PAYMENT PLAN online, there is a ONE-TIME \$2.50 payment plan fee added to your initial payment.

#### **Can I Cancel?**

You may cancel anytime with 30 day written notice. Simply send an email requesting cancellation to info@enrichkidsnow.com. There are no refunds for payments already processed. Expect one additional payment after cancellation based on your cancellation date. Your child is welcome to participate throughout the payment period.

#### **Are there any sibling discounts or specials?**

Our Virtual Classes are open to any kids in your household at no additional charge.

#### **What does my tuition include?**

Monthly Tuition Includes

- LIVE Virtual Classes Twice per week
- *Access to Instructor Playlists* for home practice and additional fun
- *Monthly Home Activity Resource List* for kids and parents
- *Unlimited Access to Digital Recordings* of Live & Pre-Recorded Sessions\*- Available at your request through our Virtual Studio Portal

### **How do I access my weekly videos and monthly resources?**

YES! has a VIRTUAL studio portal. You will receive an access link and code upon registration. This is where you will find the live class link and gain access to your weekly and monthly program benefits.

### **When will I have access to the LIVE class recordings?**

LIVE Class recordings are available on the Monday after class. These recordings are available by request

#### **Who teaches my child's class ?**

YES! will provide an instructor profile in our virtual studio to highlight our instructor's name. photo, experience and accolades.

Our instructors have 3 or more years experience working with children in dance/fitness. YES! is a Bright From the Start Support Center. This determination is provided by the Georgia Department of Early Care and Learning.(The licensing agency for child care centers in the state of GA) Our instructor background checks are processed through this same agency and they are held to the same comprehensive determination standards as a licensed childcare provider.

### **How Do I Set Up Zoom for Class ?**

#### **FIRST TIME USER**

#### **From Desktop (first time user, no pre-install)**

- 1. Click on the meeting link emailed to you. This will automatically begin the Zoom app download.
- 2. When prompted, select the option to launch the application.
- 3. Finally, join audio. You can join audio via your computer or by phone. *Having issues with your sound or microphone? Choose the arrow next to the microphone and select "test your microphone and speakers" to troubleshoot your problem.*

From Device (first time user, no app pre-install)

- 1. Download the Zoom app from your Apple or Play Store.
- 2. Click on the meeting link emailed to you; access it directly from your device. Alternately, you can open the Zoom app and enter the Meeting ID sent to you in the same email.
- 3. When prompted, join the meeting via the Zoom app.

#### **RETURNING USER**

#### **From Desktop (app already installed)**

- 1. There are a few ways for you to join:
	- a. Click on the meeting link emailed to you.
	- b. Copy and paste the link in your web browser.
	- c. Open Zoom on your desktop, and select Join Meeting. Enter your name and Meeting ID.
- 2. Select the option to "Launch Zoom"
- 3. Join audio. You can join audio via your computer or by phone.

*Having issues with your sound or microphone? Choose the arrow next to the microphone and select "test your microphone and speakers" to troubleshoot your problem.*

## **From Device (app already installed)**

- 1. Click on the meeting link emailed to you; access it directly from your device. Alternately, you can open the Zoom app and enter the Meeting ID sent to you in the same email.
- 2. When prompted, join the meeting via the Zoom app.

**PLEASE NOTE: Zoom will allow you to join by phone alone, however, for the purposes of this Virtual Class, we advise you to join by desktop or device for the full visual and audio experience.**